# En una Biblioteca …

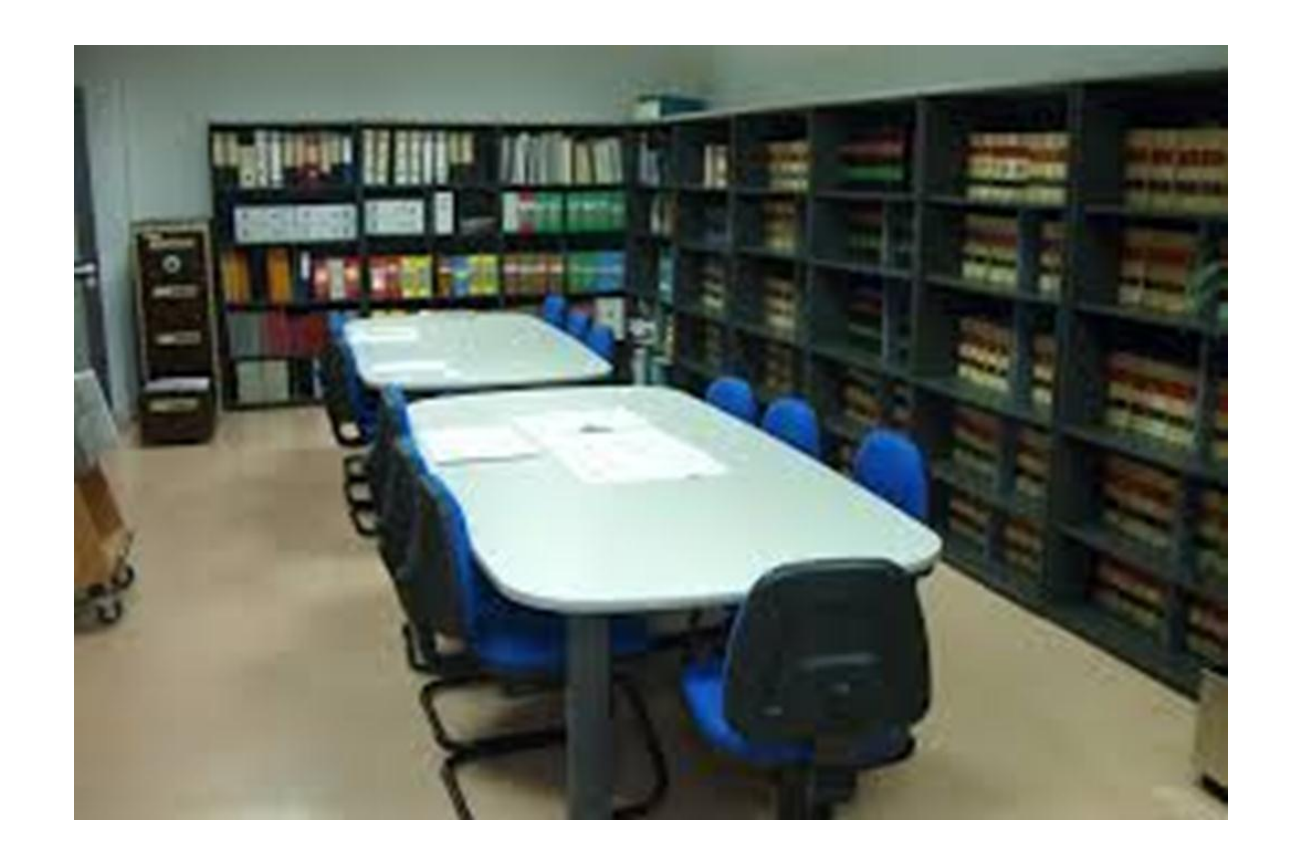

En una biblioteca podemos almacenar libros y organizarlos de acuerdo a un sistema de clasificación. Ej LCC

El sistema de clasificación permite buscar con facilidad un libro determinado y colocar un nuevo libro en el lugar correspondiente en la biblioteca

D 凸 Estructura de disco que muestra: (A) una pista (roja), (B) un sector geométrico (azul), (C) un sector de disco de una pista (magenta), (D) un grupo de sectores o clúster (verde).

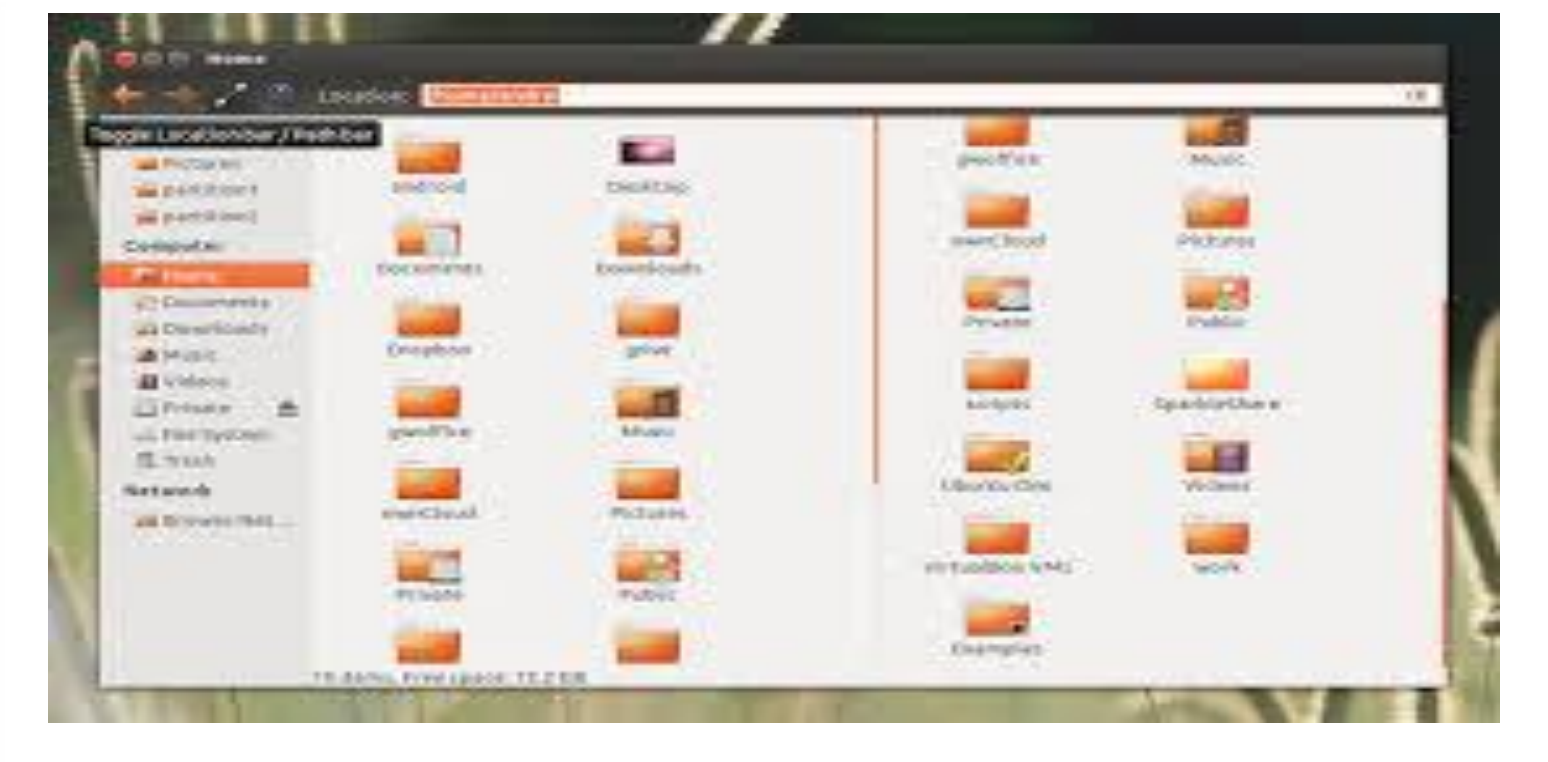

Archivos: Perspectiva desde el usuario

Fuente Wikipedia, 2016

#### Archivo

Es una estructura lógica que permite almacenar información en DD Cada archivo posee un nombre y una extensión

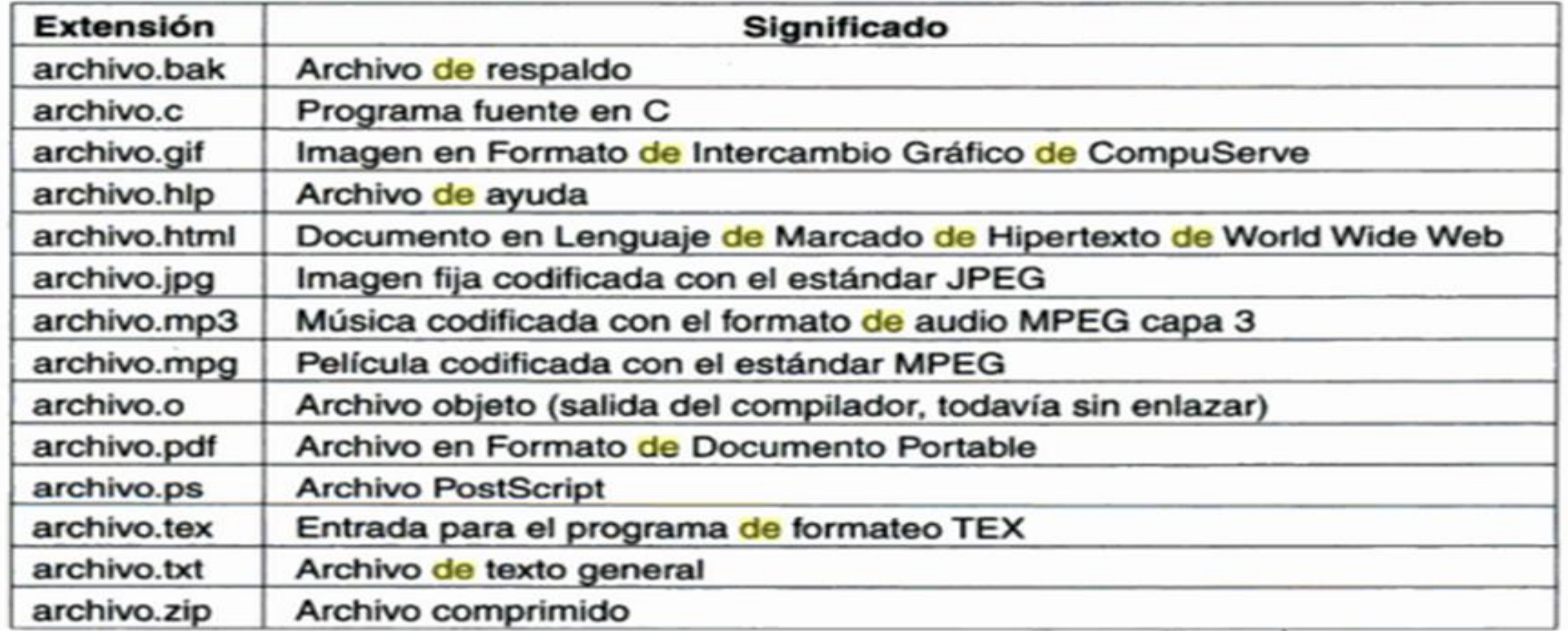

- Los sistemas de archivos organizan y distribuyen los datos en áreas accesibles del **disco duro**.
- Para que un sistema operativo pueda usar un disco duro, el disco debe estar **particionado**.

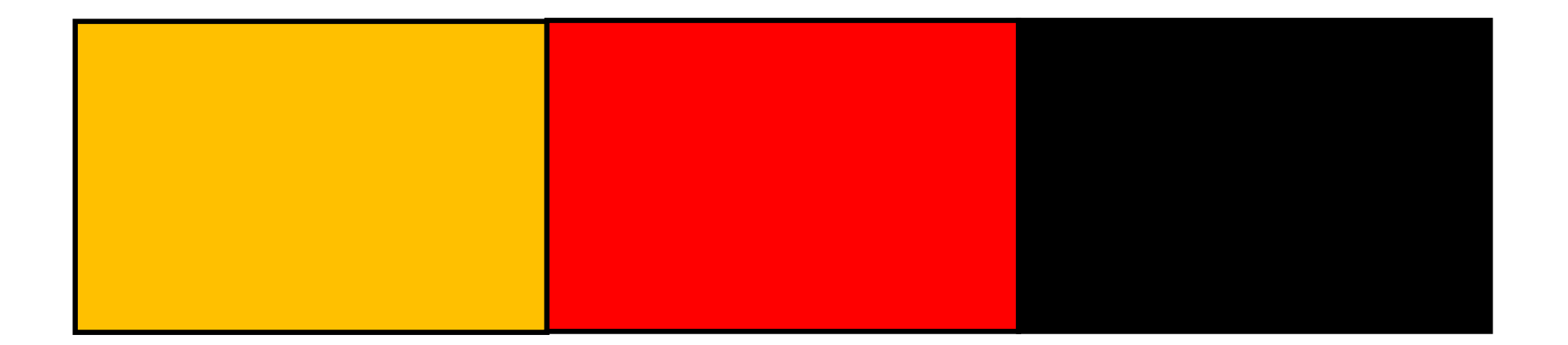

- Las particiones pueden ser: 1) Primarias 2) Extendidas
- Las particiones **primarias** es donde instalamos los sistemas operativos
- Cada partición tiene un espacio de disco determinado por el usuario (administrador)

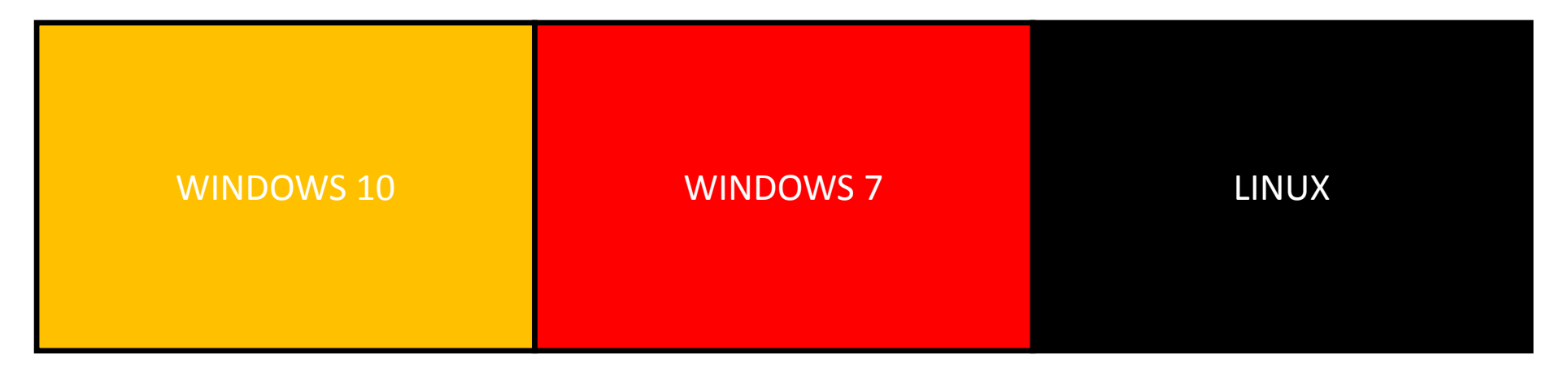

- Las particiones **extendidas** permiten definir particiones que se vean como un disco duro independiente. Ej. E:
- Las particiones extendidas deben ser operadas por el sistema operativo instalado en la partición primaria.
- Ej. Tenemos un disco duro con dos particiones: una que consiste a la vez en dos particiones; una partición primaria C: y una extendida E:. La partición extendida E:\ debe ser operada por el sistema en C:\

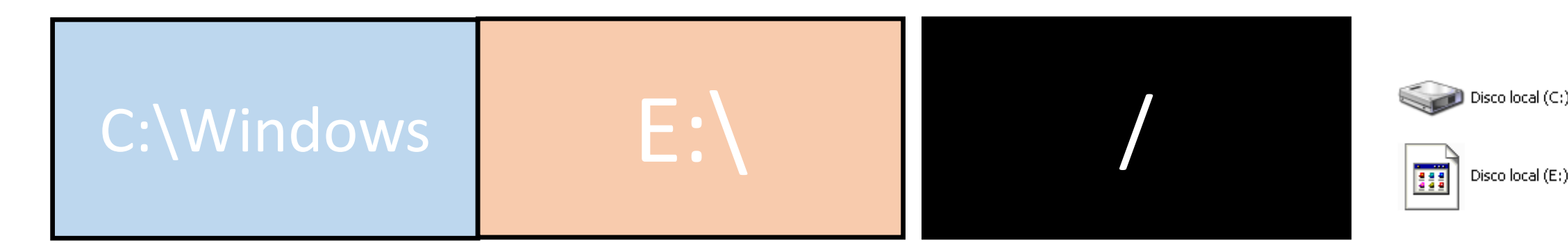

• Por otro lado, el sistema de archivos va a permitir organizar la información en archivos de manera jerárquica

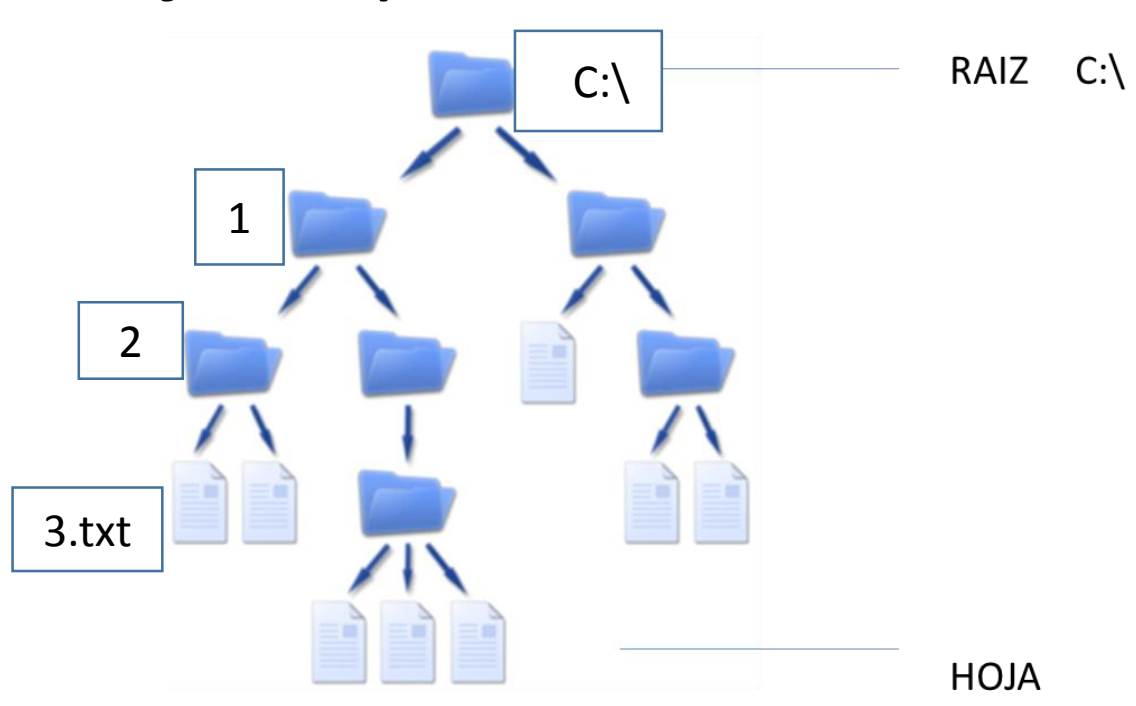

Esta organización nos permite localizar exactamente cada archivo almacenado en el disco duro. Ej. C:\1\2\3.txt

- **Ruta**: Una ruta señala la localización exacta de un archivo o directorio mediante una cadena de caracteres.
- La ruta puede ser 1) Absoluta 2) Relativa
	- **Absoluta**: indica el camino del archivo desde la raíz. Ej. C:\Documentos\archivo1.txt
	- **Relativa**: indica el camino desde la posición donde estamos actualmente. Ej. directorio1\directorio2

# Ventana de comandos

- Útil en caso de tener poca RAM
- Interacción con máquinas remotas

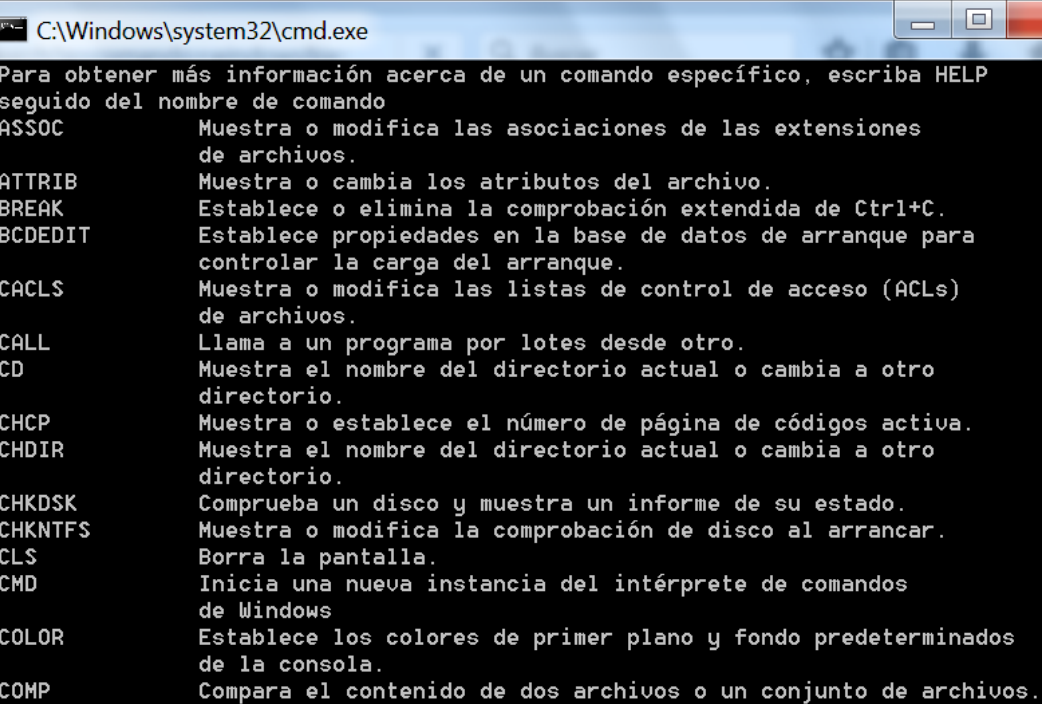

estado de compresión de archivos

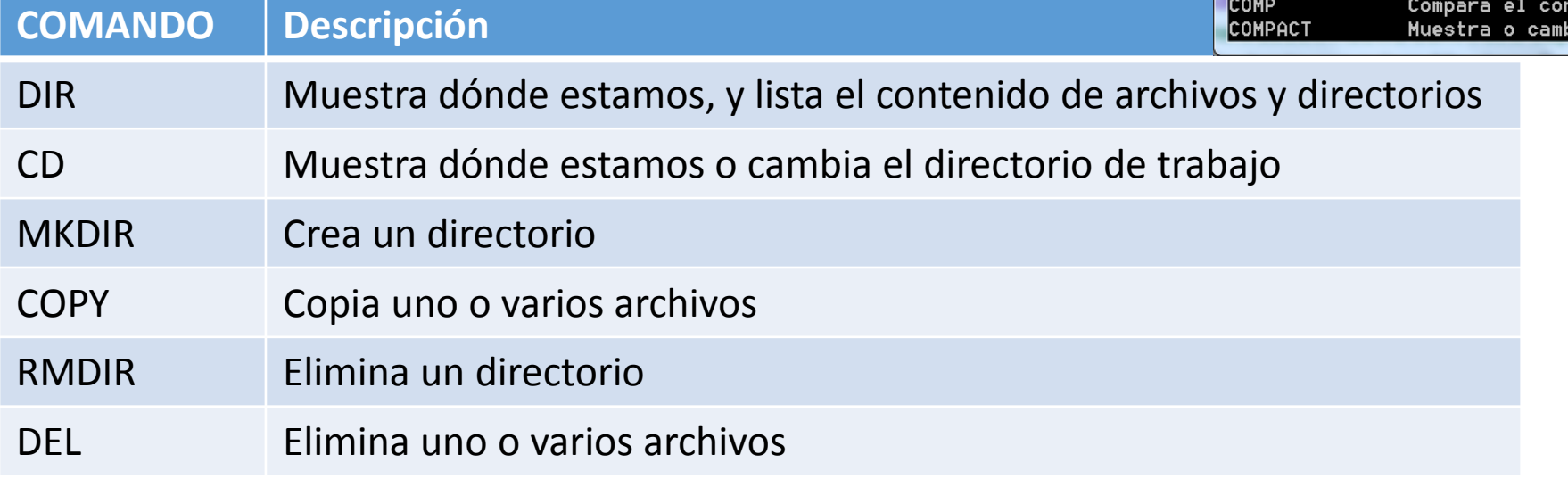

# **Ejercicio 1. Trabajando con el sistema de archivos**

1) Use el terminal de Windows para crear la jerarquía de directorios como

se muestra en la figura:

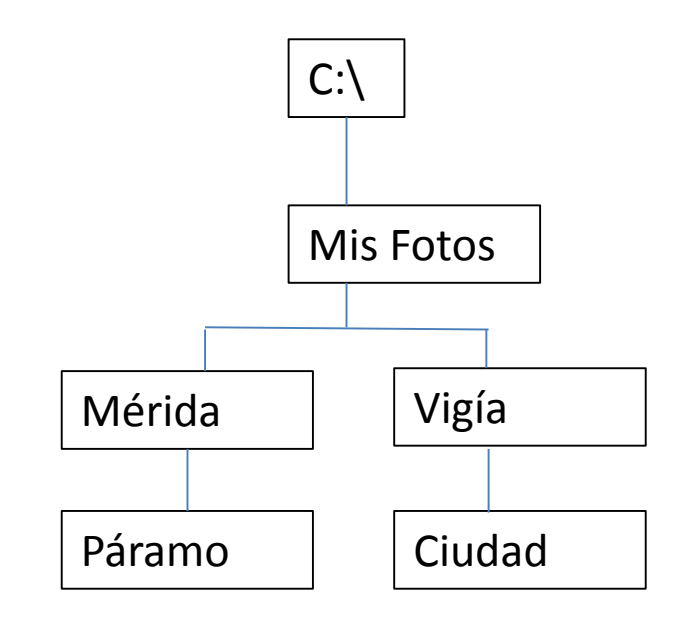

# **Ejercicio 2. Trabajando con el sistema de archivos**

2) Bajar los archivos desde **<ftp://ricardo.faces.ula.ve/download/fotos/>** y

colocarlos en las carpetas adecuadas

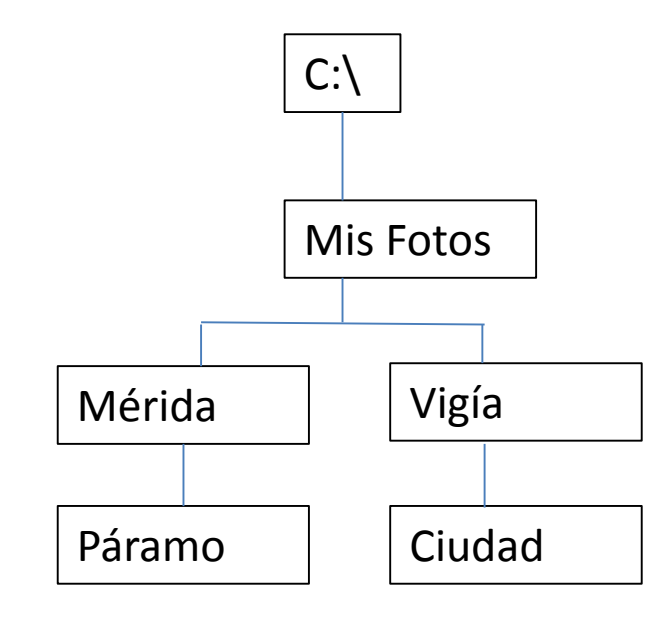